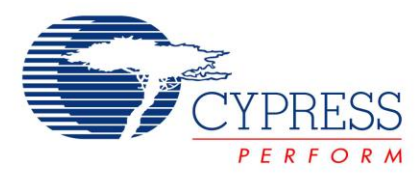

# **Full Wave Signal Rectifier with LPF using PSoC 1**

**Project Name:** Example\_FullWave\_Rectifier\_with\_LPF **Programming Language:** C **Software Version**: PSoC Designer 5.2 **Associated Part Families**: CY8C27x43,CY8C29x66,CY8C24x94 **Related Hardware:** CY3210 **Author:** Prakhar Goyal

## **Project Objective**

The project implements a Full Wave Signal Rectifier along with a Low Pass Filter to get the filtered output using PSoC® analog resources.

### **Overview**

The analog signal is fed to a comparator. The output is used to modulate the sign of a SC Block to convert the AC input signal to a full wave rectified output. The rectified output is fed to a 2-pole low pass filter that gives a filtered DC voltage as output.

### **User Module List and Placement**

The following table lists user modules used in this project and the hardware resources occupied by each user module.

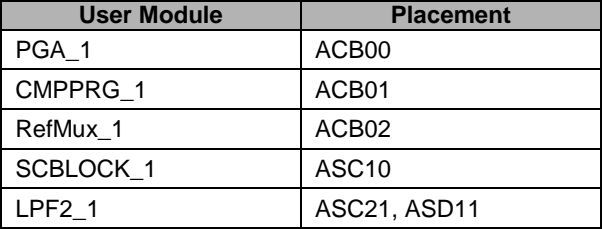

## **User Module Parameter Settings**

The following tables show the user module parameter settings for each of the user modules used in the project.

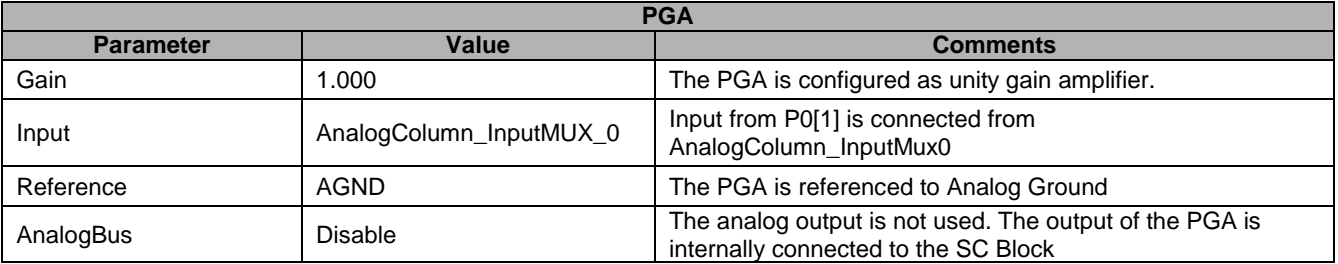

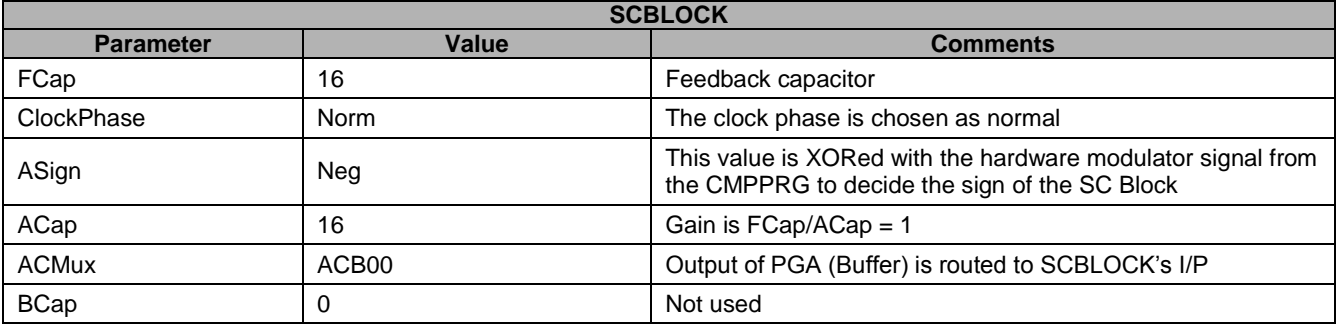

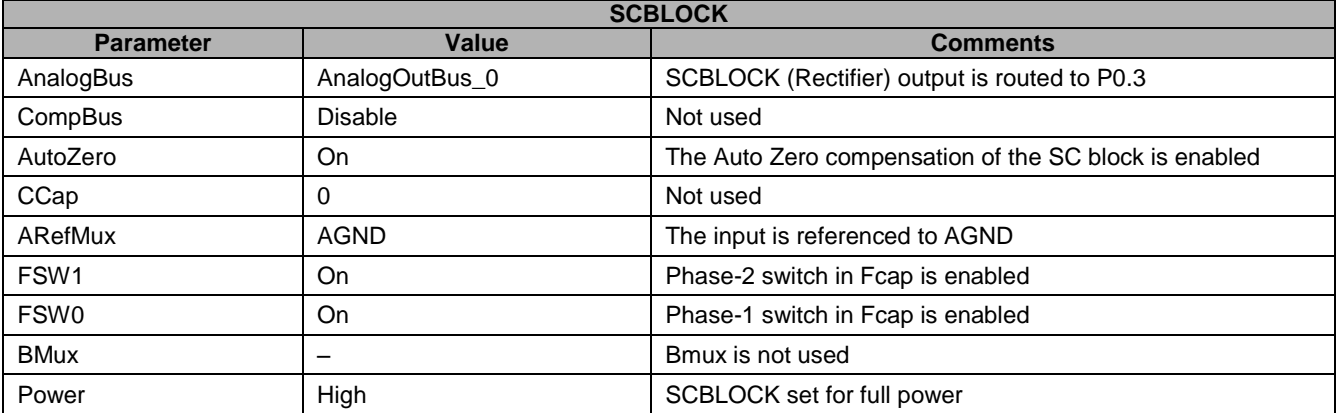

**Note** The column clock decides the over sampling ratio of the SC block. The data clock to the SC Block is one quarter of the column clock. For a column clock of 4 MHz, the data clock is 1 MHz. For a 20 KHz input signal and 1 MHz of data clock, the over sampling ratio is 50. When the input frequency increases, the over sampling ratio reduces. This can be seen as discreet steps on the output. The general rule of thumb is that for a smoother output, a higher oversampling ratio should be used.

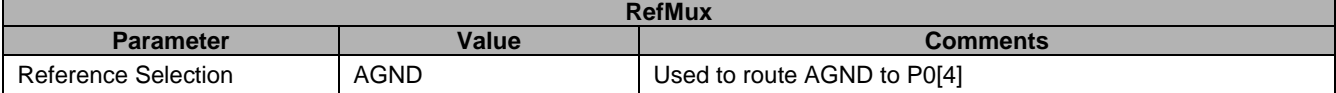

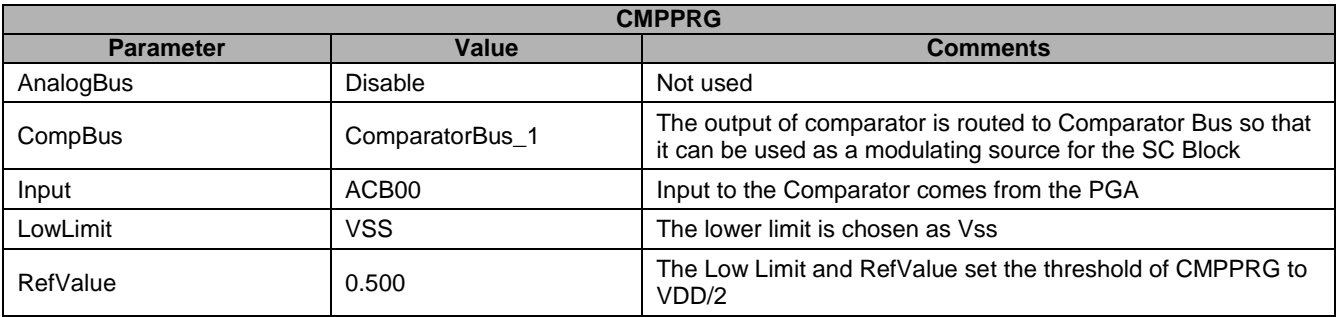

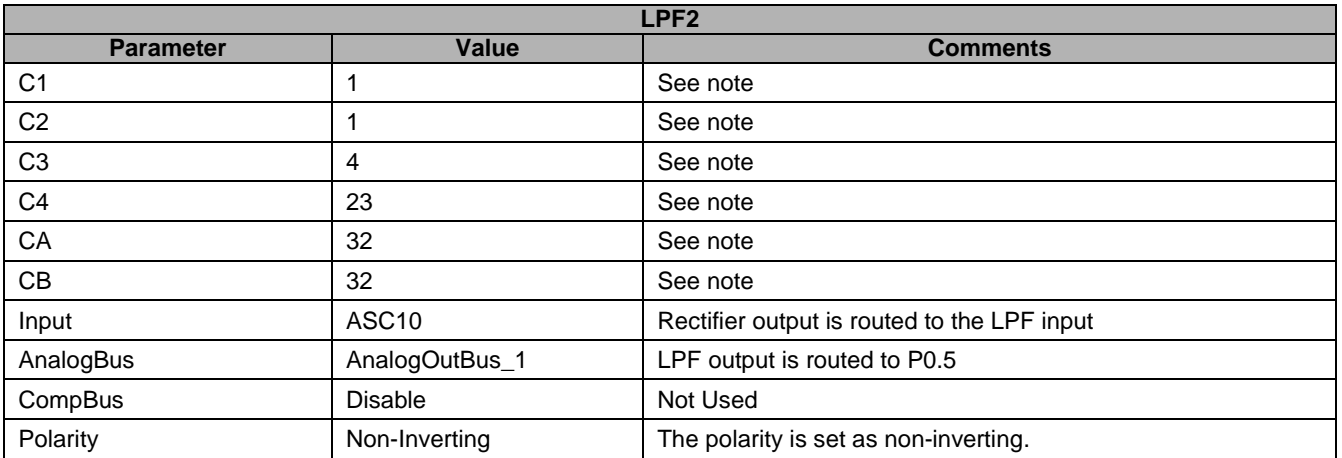

**Note** C1, C2, C3, C4, CA, and CB are the parameters set automatically by the LPF Design Wizard. Right click on the LPF User Module and select the LPF Design Wizard. Select the parameters as shown in the following figure:

The cut off frequency of the filter is selected as 2 KHz.

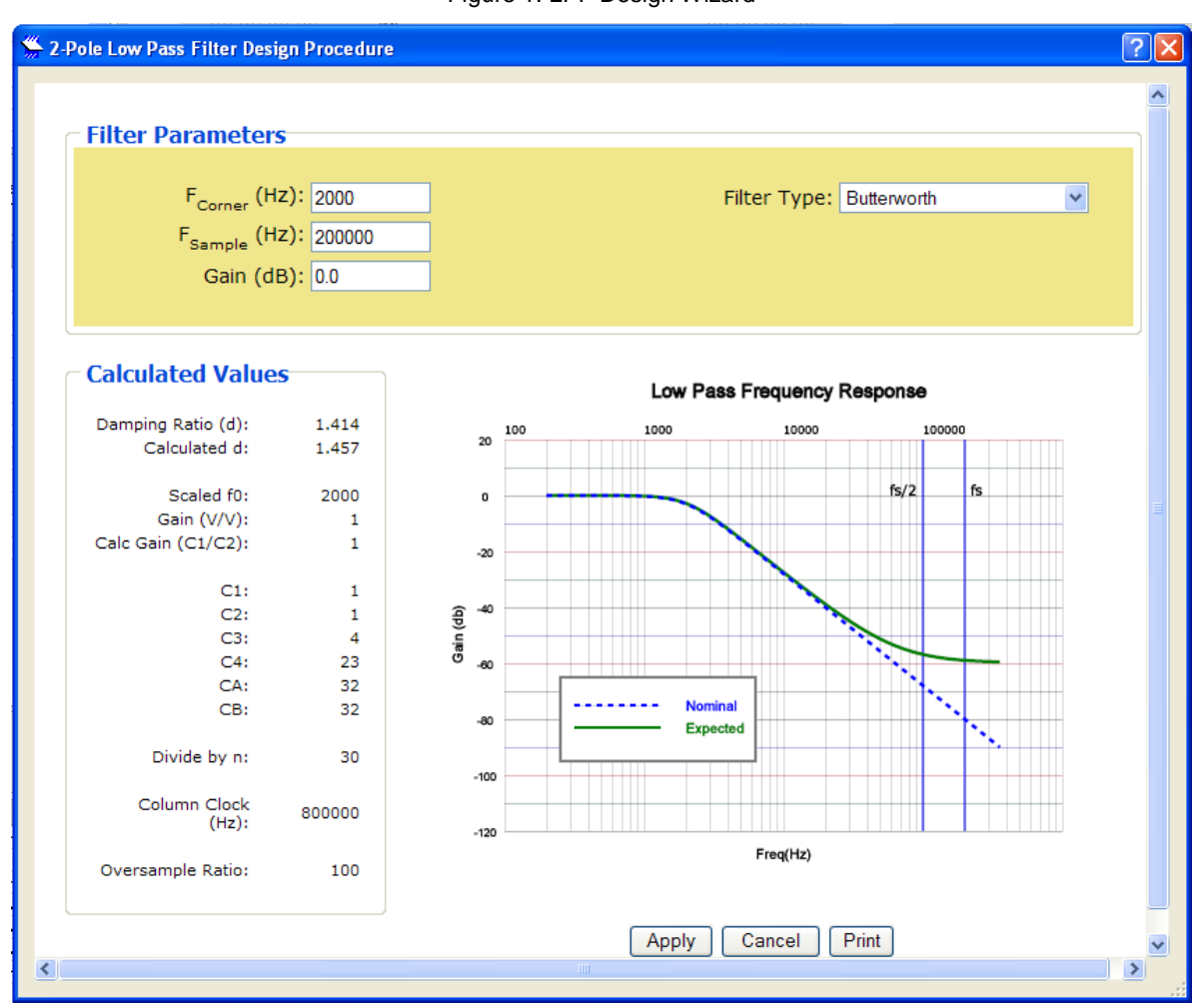

#### Figure 1. LPF Design Wizard

## **Global Resources**

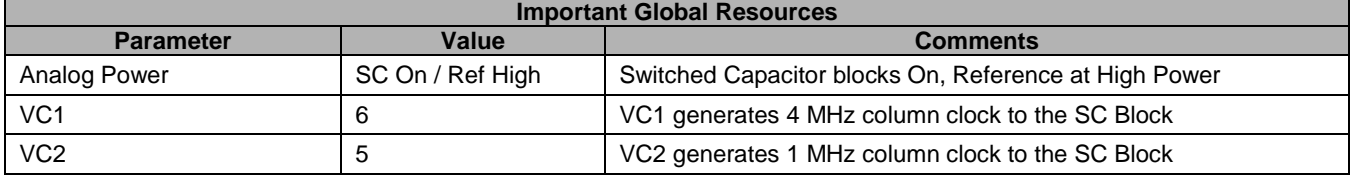

### **Hardware Connection**

#### Figure 2. Project Schematic Diagram

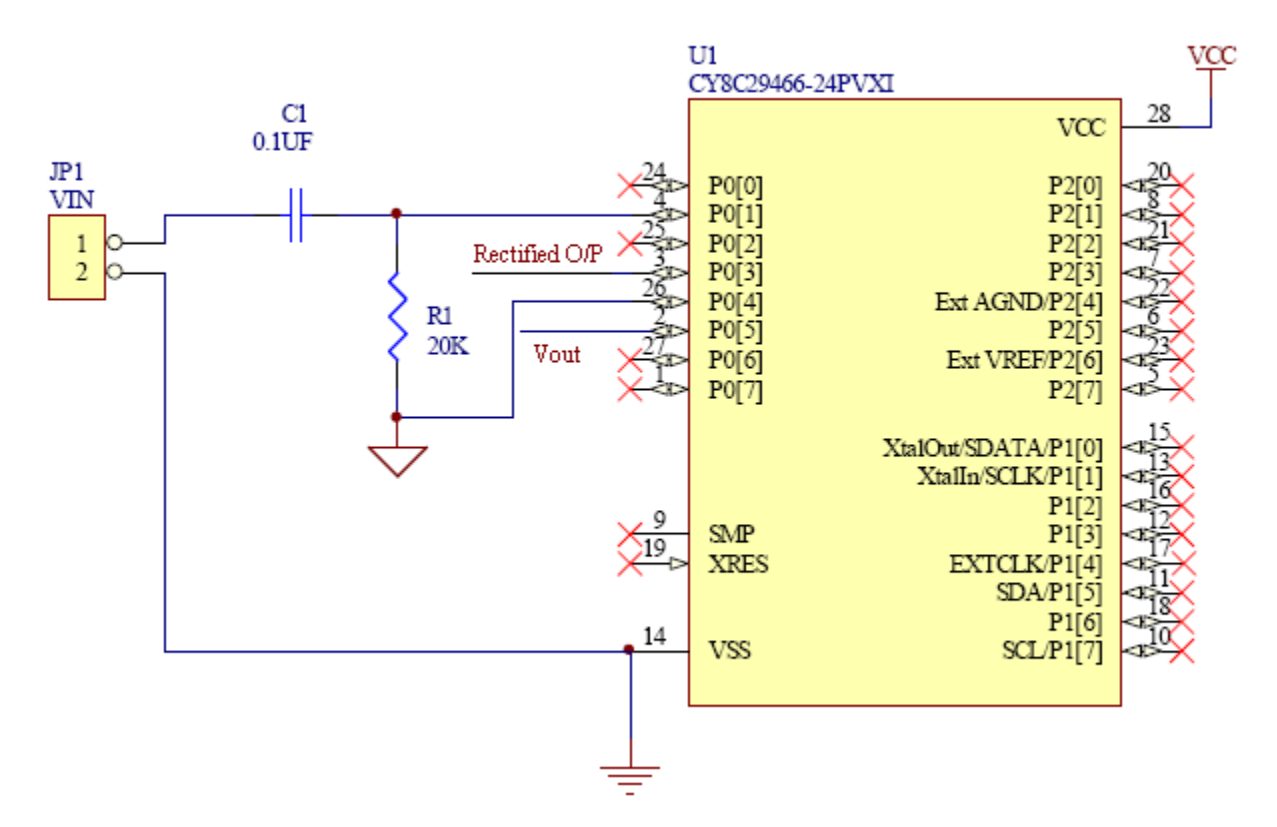

The Analog Ground (AGND) is brought out on P0[4] and the input signal of 20 kHz (referenced to VSS) is biased to AGND using C1-R1. The rectified output signal is available on P0[3]. This is routed to the Low Pass Filter having a cut off frequency of 2 kHz. This does not allow the rectified signal to pass through and thus gives a filtered DC voltage as output available on P0[5].

The project can be tested using the CY3210 – PsoC Eval1 board. The following connections may be made on the CY3210 board:

- Use the bread board area of the CY3210 to assemble R1 and C1.  $\bullet$
- Connect the input signal of 20 kHz after the RC network to P0[1] on J6.
- The rectified output is available on P0[3] on J6.  $\bullet$
- The filtered output is available on P0[5] on J6.
- The AGND is available on P0[4] on J6.

## **Operation**

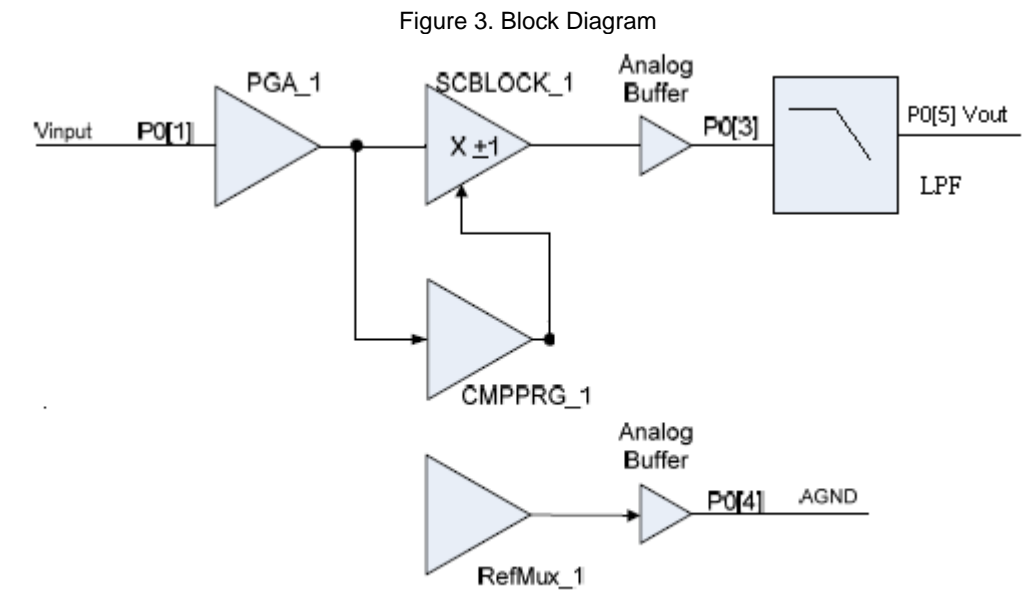

The project works in the following manner:

- A RefMux user module placed in ACB02 is used to bring the AGND to P0[4].
- The input signal referenced to AGND is fed to a PGA placed in ACB00, configured as a unity gain amplifier.  $\bullet$
- The output of the PGA feeds a CMPPRG placed in ACB01 and an SCBLOCK placed in ASC10.
- The CMPPRG is configured as a zero crossing detector with its threshold set at 0.5 \* Vss, which is 2.5 V. The output of the CMPPRG is high when the input signal is positive and low when the input signal is negative.
- The SCBLOCK is configured as a unity gain amplifier by selecting Fcap = Acap = 16.  $\bullet$
- The modulation source of the Rectifier is set to Comparator\_Bus\_1.
- The "Sign" parameter of the SCBLOCK and the Comparator Bus output are XORed and the result sets the sign of the SCBLOCK. As the "Sign" parameter of the SC Block is set to "Negative", a HIGH from the CMPPRG results in a positive sign and LOW results in a negative sign.
- When the input signal is positive, the output of CMPPRG is HIGH; the sign is positive and, therefore, the output is also positive.
- When the input signal goes negative, the output of the CMPPRG is LOW; the sign is negative and the negative signal multiplied by negative sign results in a positive output.
- Therefore, the sign modulation of the SCBLOCK produces a full wave rectified output that is available at P0[3].
- This rectified output is passed through a low pass filter having a cut off frequency lower than the frequency of the rectified output.
- Therefore, the output available on the P0[5] is the filtered DC signal.

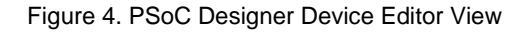

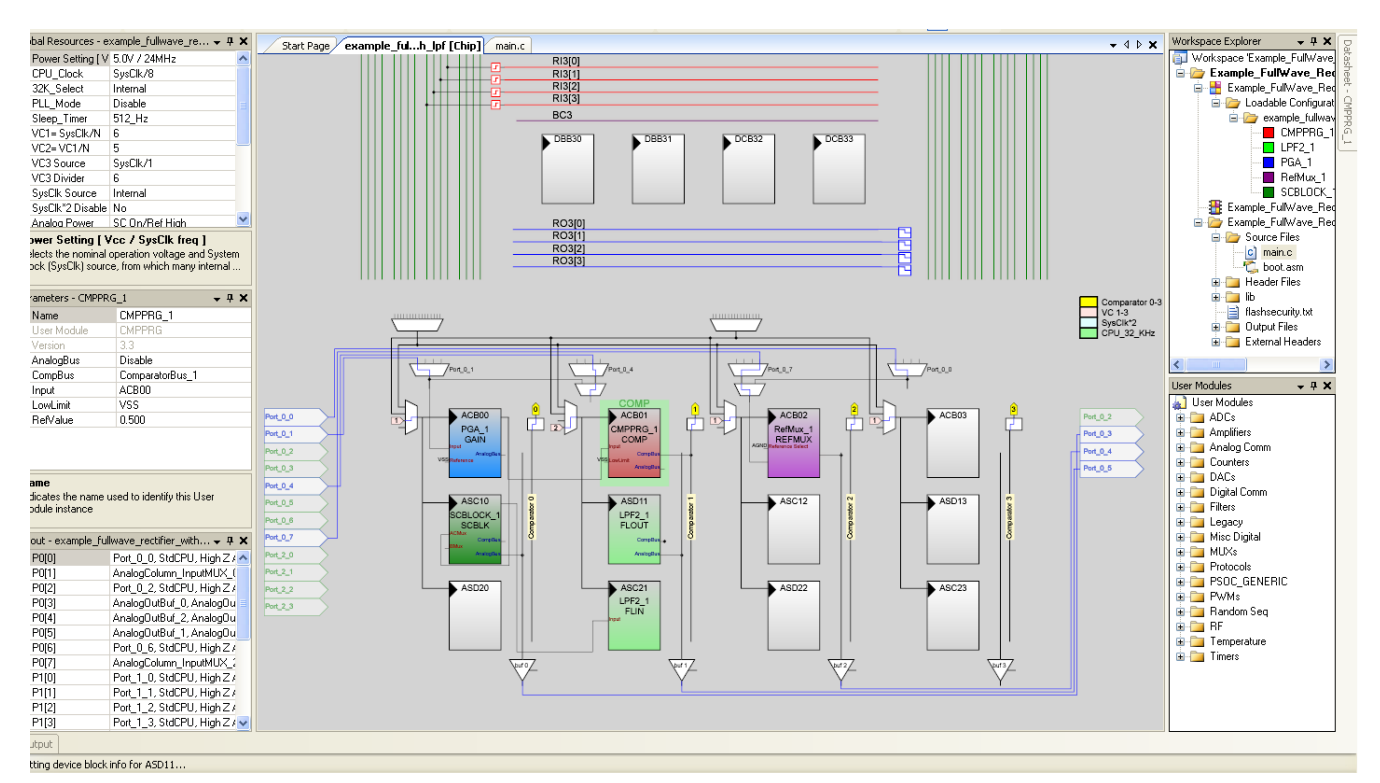

### **Firmware**

The firmware of the project is simple. The following operations are done in *main.c*:

- Start all user modules in high power.
- The modulation source of SCBLOCK is set to Comp\_Bus\_1 by writing to the AMD\_CR register.  $\bullet$

### **Testing**

#### Figure 5: Output Waveforms

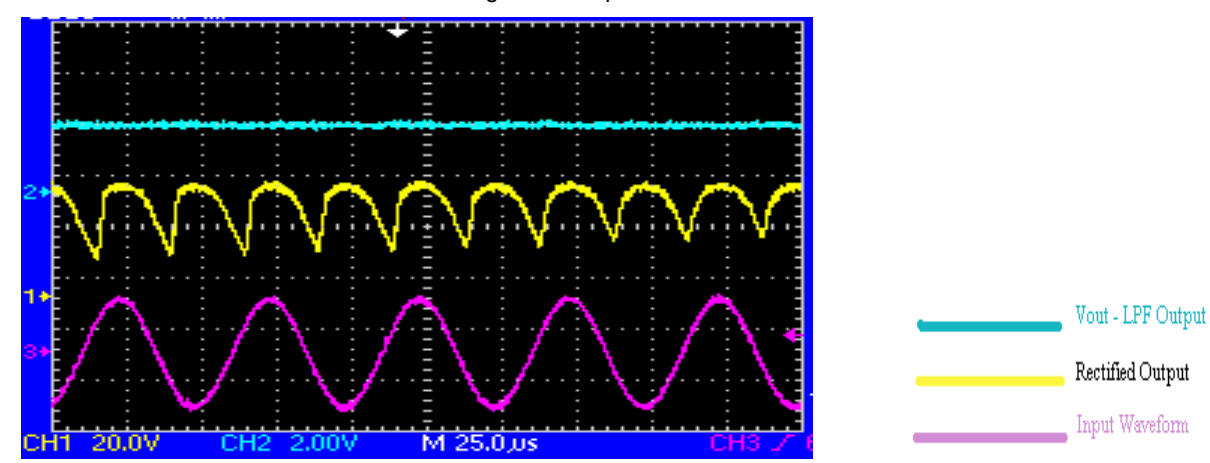

PSoC is a registered trademark of Cypress Semiconductor Corp. PSoC Designer is a trademark of Cypress Semiconductor Corp. All other trademarks or registered trademarks referenced herein are the property of their respective owners.

> Cypress Semiconductor 198 Champion Court San Jose, CA 95134-1709 Phone: 408-943-2600 Fax: 408-943-4730 <http://www.cypress.com/>

© Cypress Semiconductor Corporation, 2009-2010. The information contained herein is subject to change without notice. Cypress Semiconductor Corporation assumes no responsibility for the use of any circuitry other than circuitry embodied in a Cypress product. Nor does it convey or imply any license under patent or other rights. Cypress products are not warranted nor intended to be used for medical, life support, life saving, critical control or safety applications, unless pursuant to an express written agreement with Cypress. Furthermore, Cypress does not authorize its products for use as critical components in life-support systems where a malfunction or failure may reasonably be expected to result in significant injury to the user. The inclusion of Cypress products in life-support systems application implies that the manufacturer assumes all risk of such use and in doing so indemnifies Cypress against all charges.

This Source Code (software and/or firmware) is owned by Cypress Semiconductor Corporation (Cypress) and is protected by and subject to worldwide patent protection (United States and foreign), United States copyright laws and international treaty provisions. Cypress hereby grants to licensee a personal, non-exclusive, non-transferable license to copy, use, modify, create derivative works of, and compile the Cypress Source Code and derivative works for the sole purpose of creating custom software and or firmware in support of licensee product to be used only in conjunction with a Cypress integrated circuit as specified in the applicable agreement. Any reproduction, modification, translation, compilation, or representation of this Source Code except as specified above is prohibited without the express written permission of Cypress.

Disclaimer: CYPRESS MAKES NO WARRANTY OF ANY KIND, EXPRESS OR IMPLIED, WITH REGARD TO THIS MATERIAL, INCLUDING, BUT NOT LIMITED TO, THE IMPLIED WARRANTIES OF MERCHANTABILITY AND FITNESS FOR A PARTICULAR PURPOSE. Cypress reserves the right to make changes without further notice to the materials described herein. Cypress does not assume any liability arising out of the application or use of any product or circuit described herein. Cypress does not authorize its products for use as critical components in life-support systems where a malfunction or failure may reasonably be expected to result in significant injury to the user. The inclusion of Cypress' product in a life-support systems application implies that the manufacturer assumes all risk of such use and in doing so indemnifies Cypress against all charges.

Use may be limited by and subject to the applicable Cypress software license agreement.